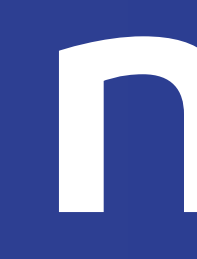

#### Guida all'attivazione su XPay del servizio **INCASSO SENZA PENSIERI**

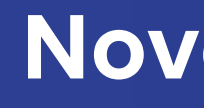

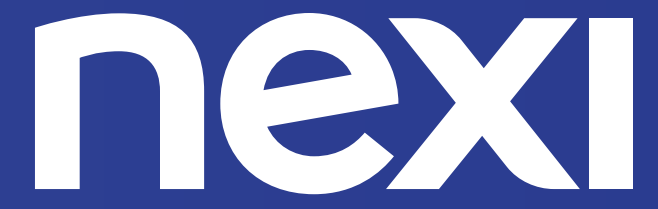

**Novembre 2020**

## **CON SEMPLICITÀ**

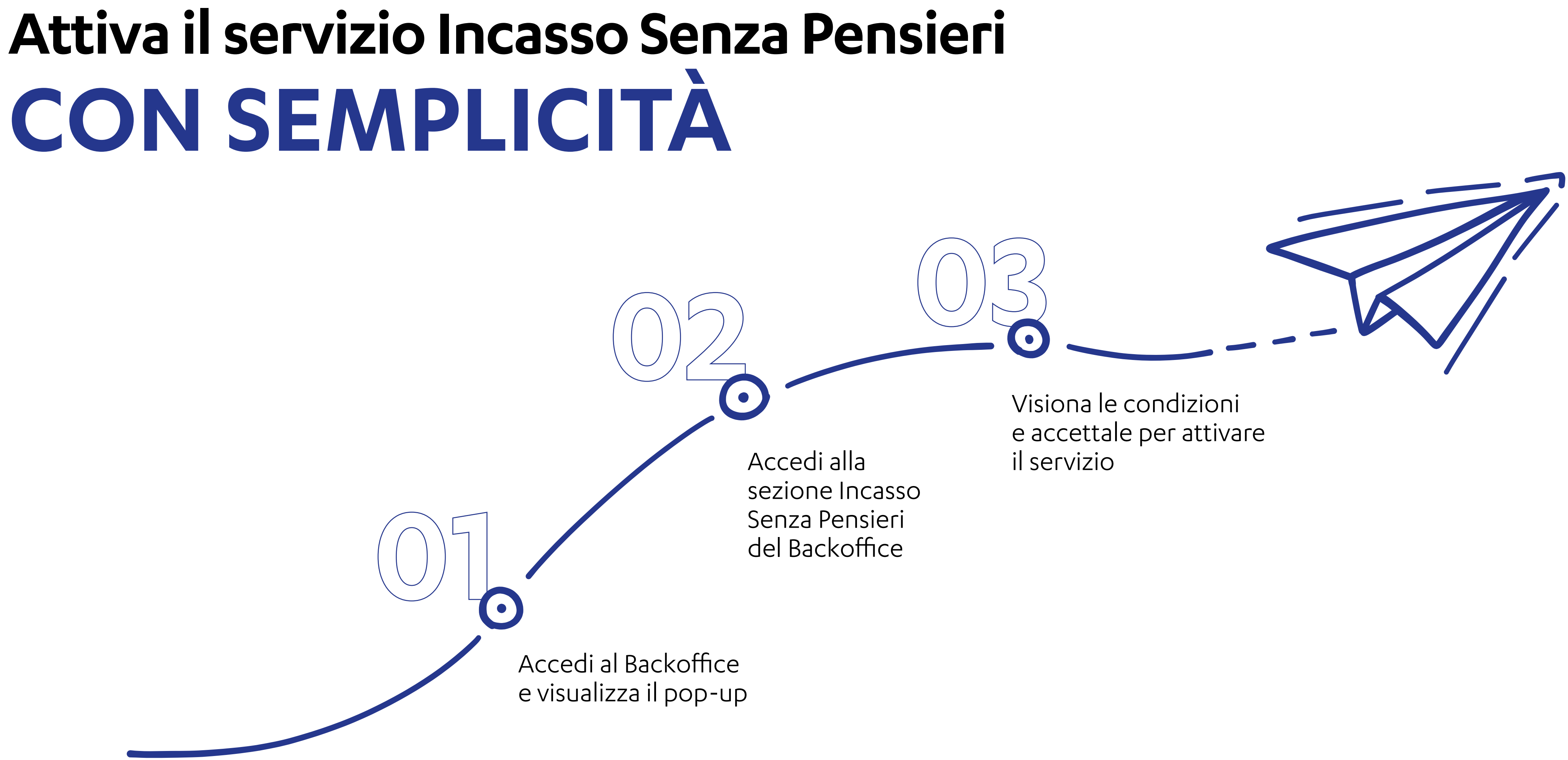

## PASSACCIO PASSAGGIO

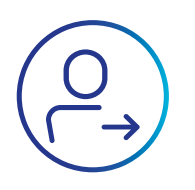

Se non l'hai ancora fatto, accedi al Backoffice XPay.

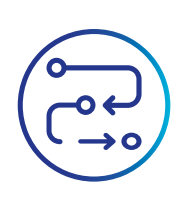

Troverai un pop-up che ti invita a proseguire con l'attivazione del servizio Incasso Senza Pensieri

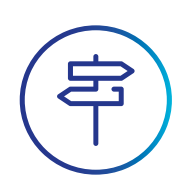

Ti è già comparso il pop-up e l'hai ignorato? Procedi nella guida e vai al Passo 2

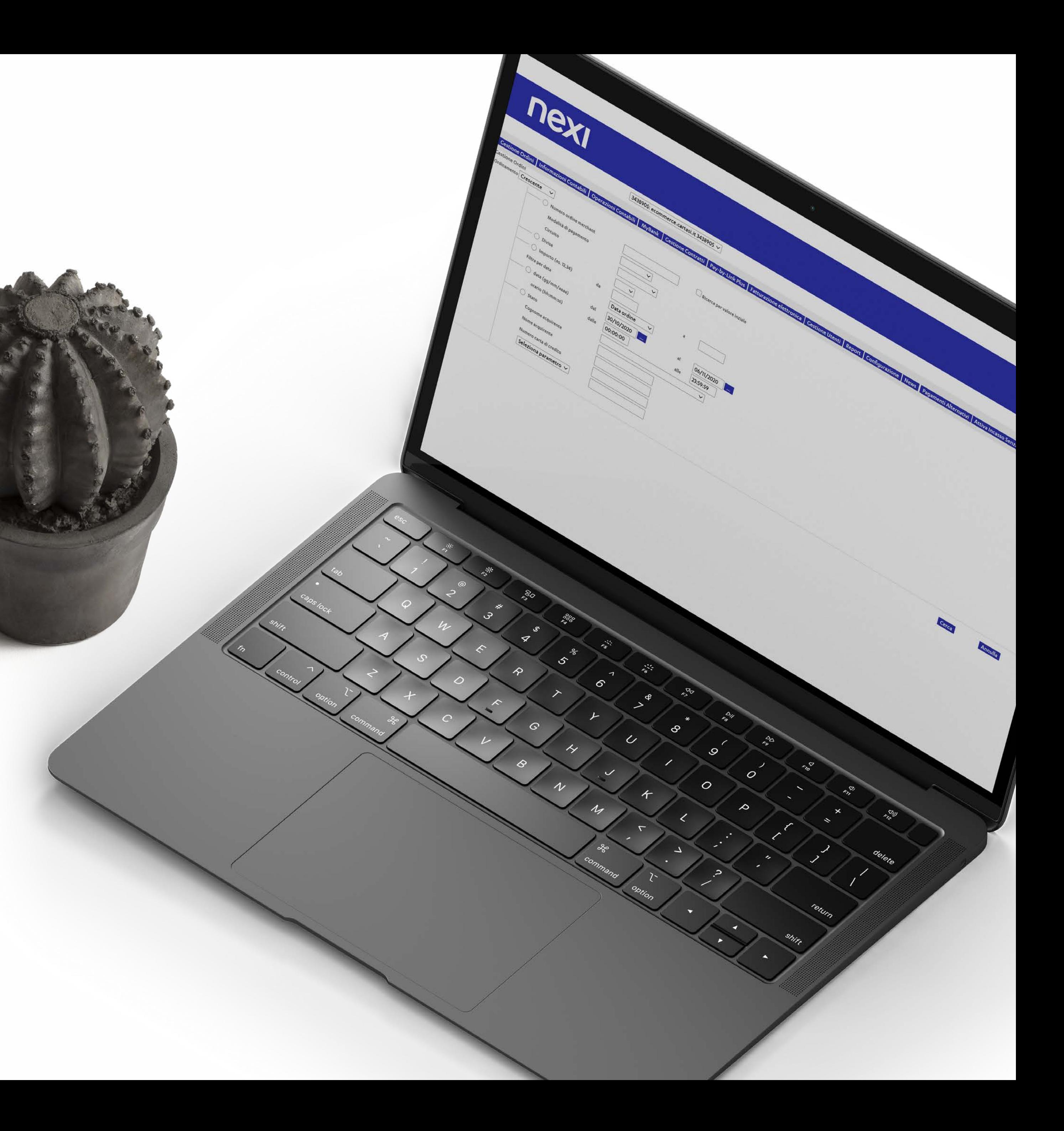

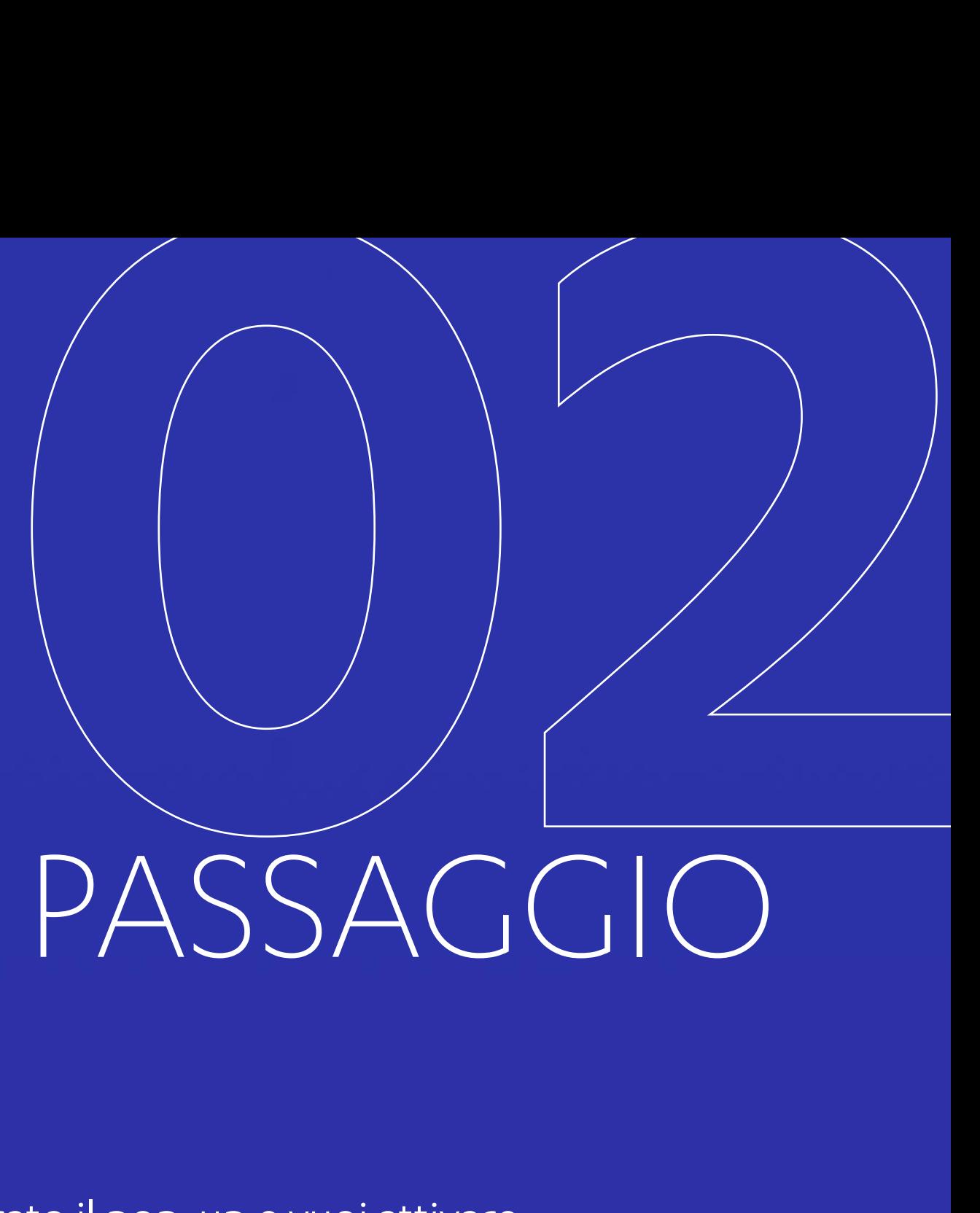

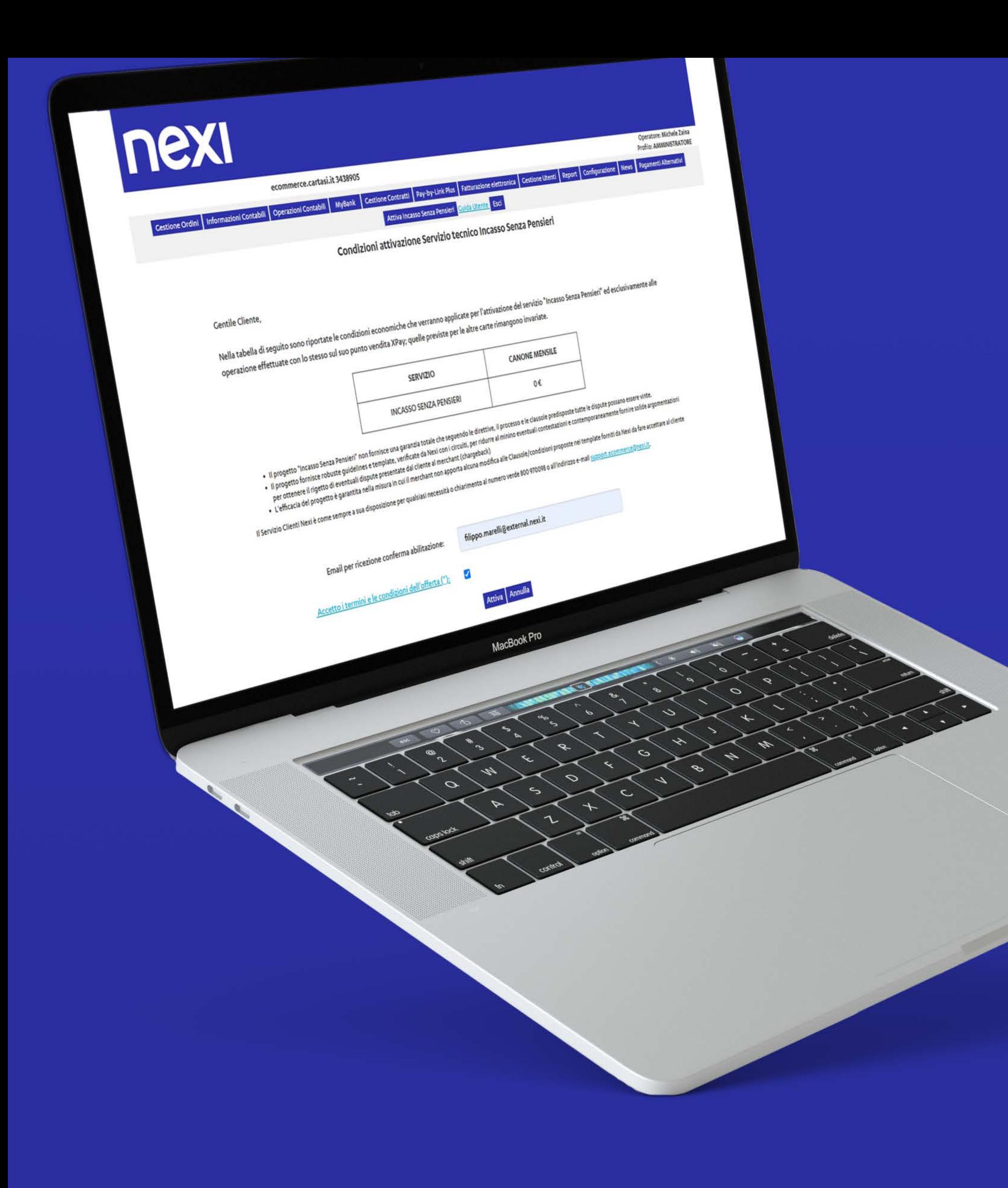

### PASSAGGIO

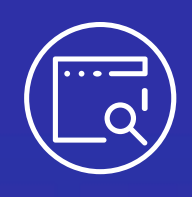

Se hai ignorato il pop-up e vuoi attivare il servizio Incasso Senza Pensieri, troverai nel Backoffice la sezione dedicata nel menu in alto.

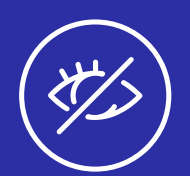

Se hai già attivato il servizio, la sezione non sarà più visibile nel menù.

# **03** PASSAGGIO

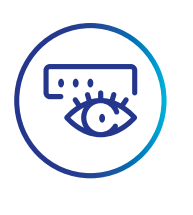

Una volta effettuato l'accesso alla sezione Incasso Senza Pensieri, visualizzerai le condizioni del servizio.

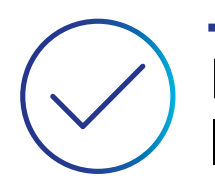

La mail sarà già precompilata, accetta le condizioni ed attiva il servizio.

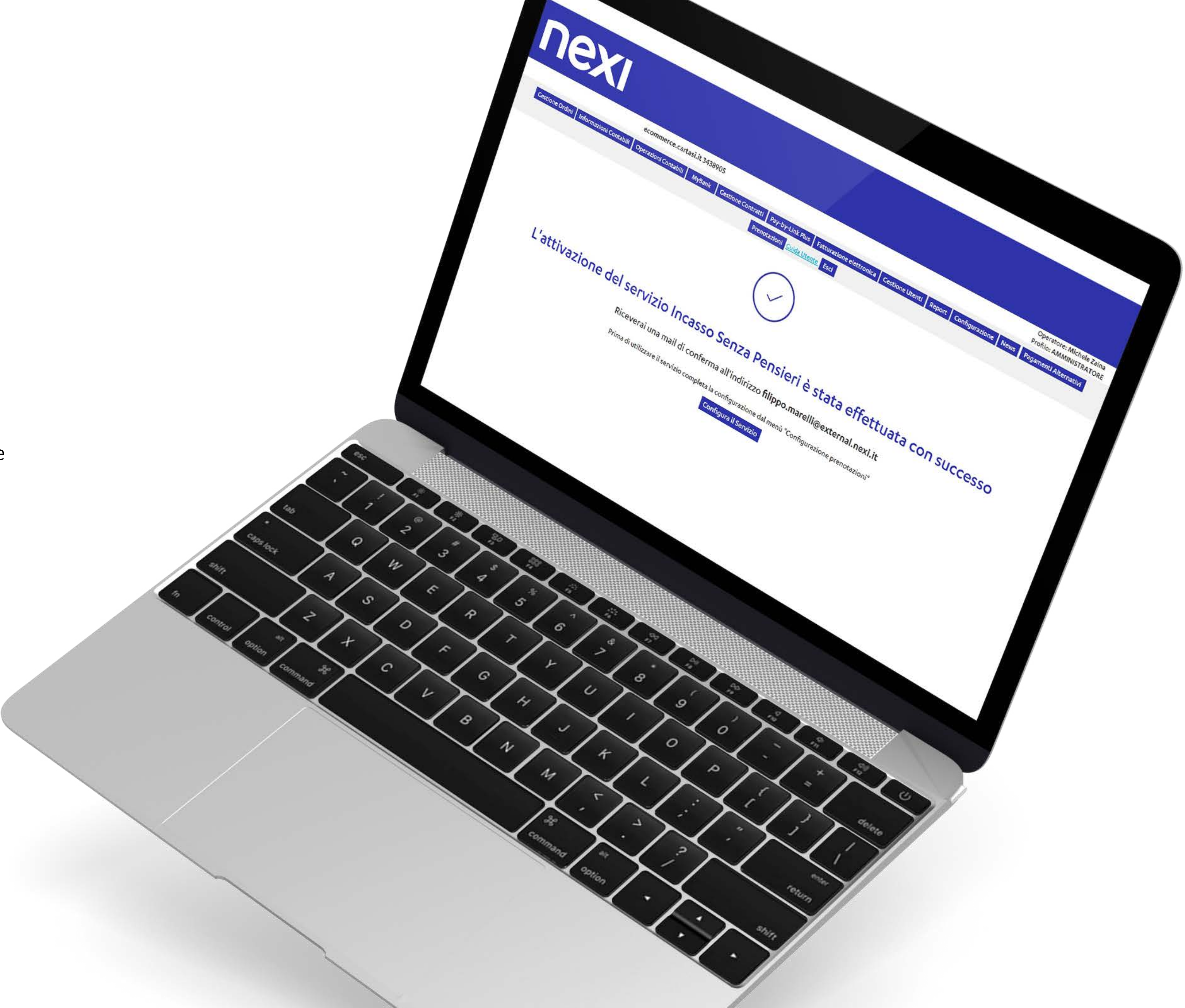

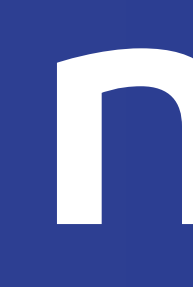

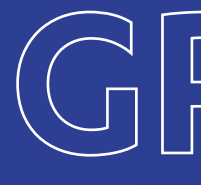

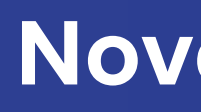

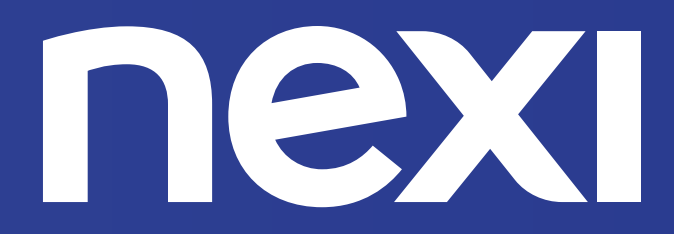

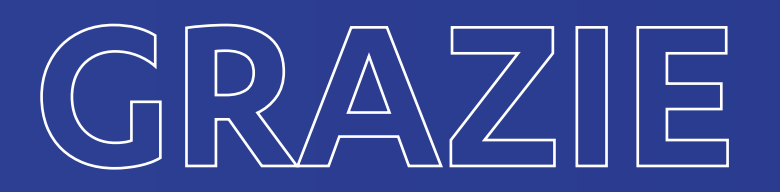

**Novembre 2020**